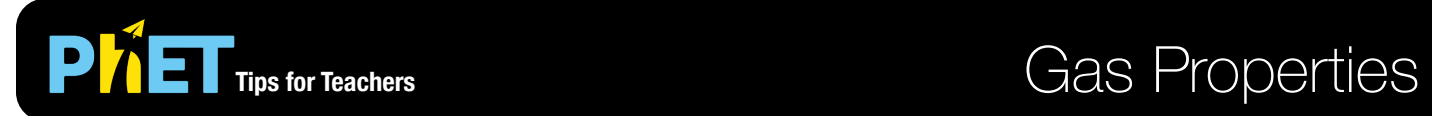

#### **Ideal Screen**

Pump gas molecules into a container and discover what happens as you change the volume, add or remove heat, and more.

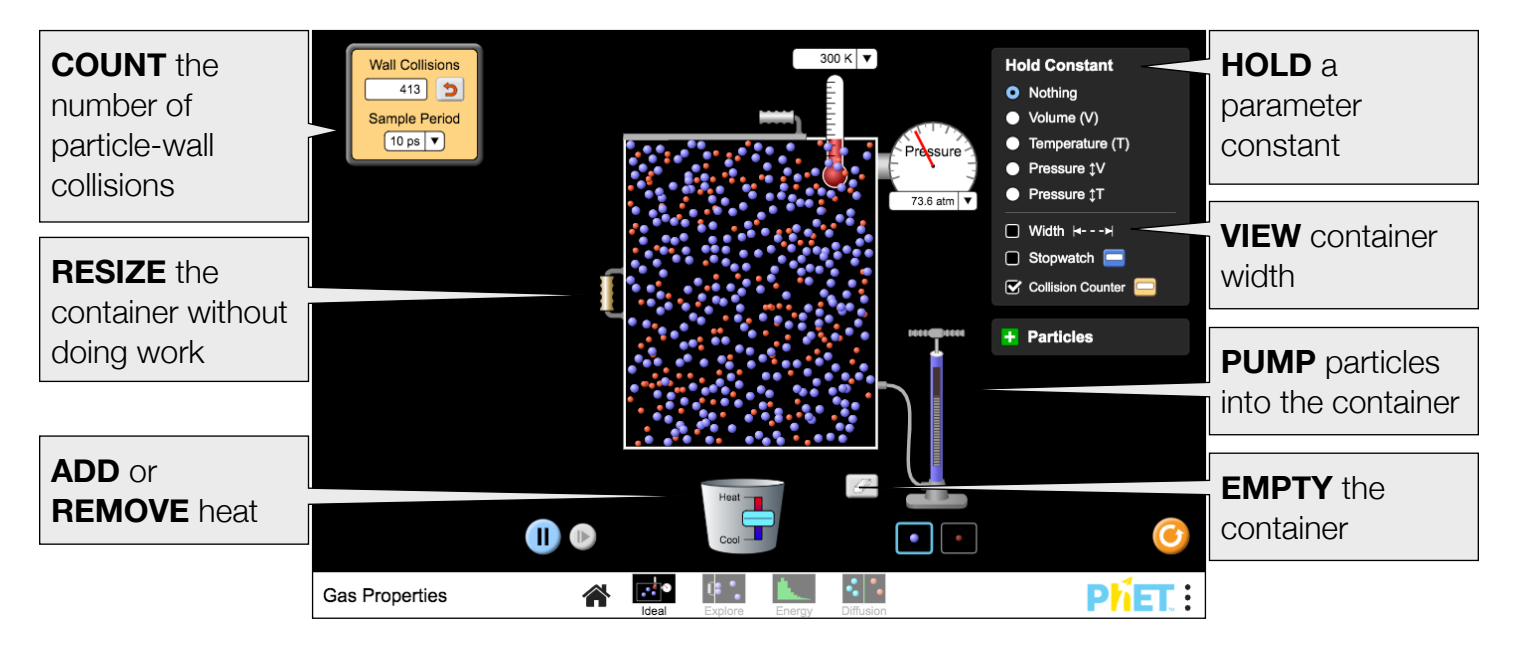

### **Explore Screen**

Discover what happens when a gas is compressed or expanded, and identify when P-V work is done on or by a gas.

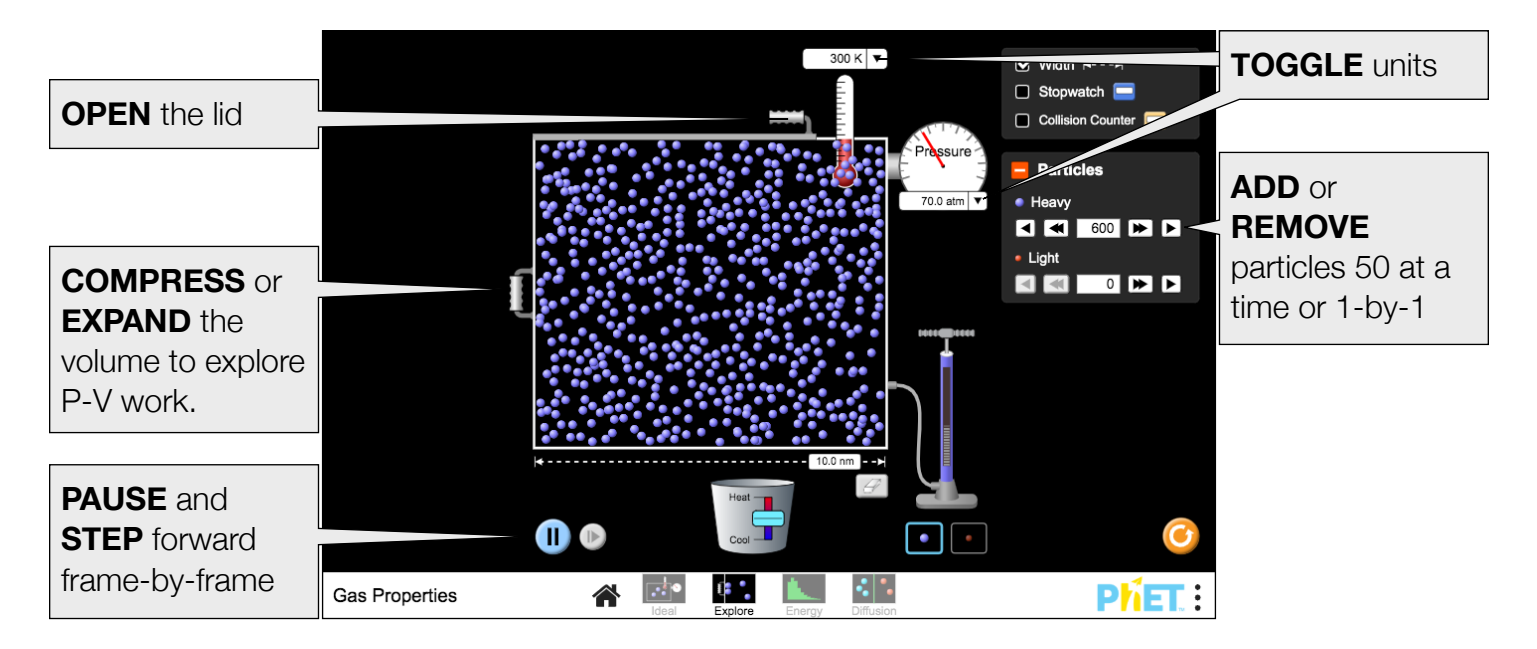

## **Energy Screen**

Examine speed and kinetic energy distributions, and compare heavy and light gases.

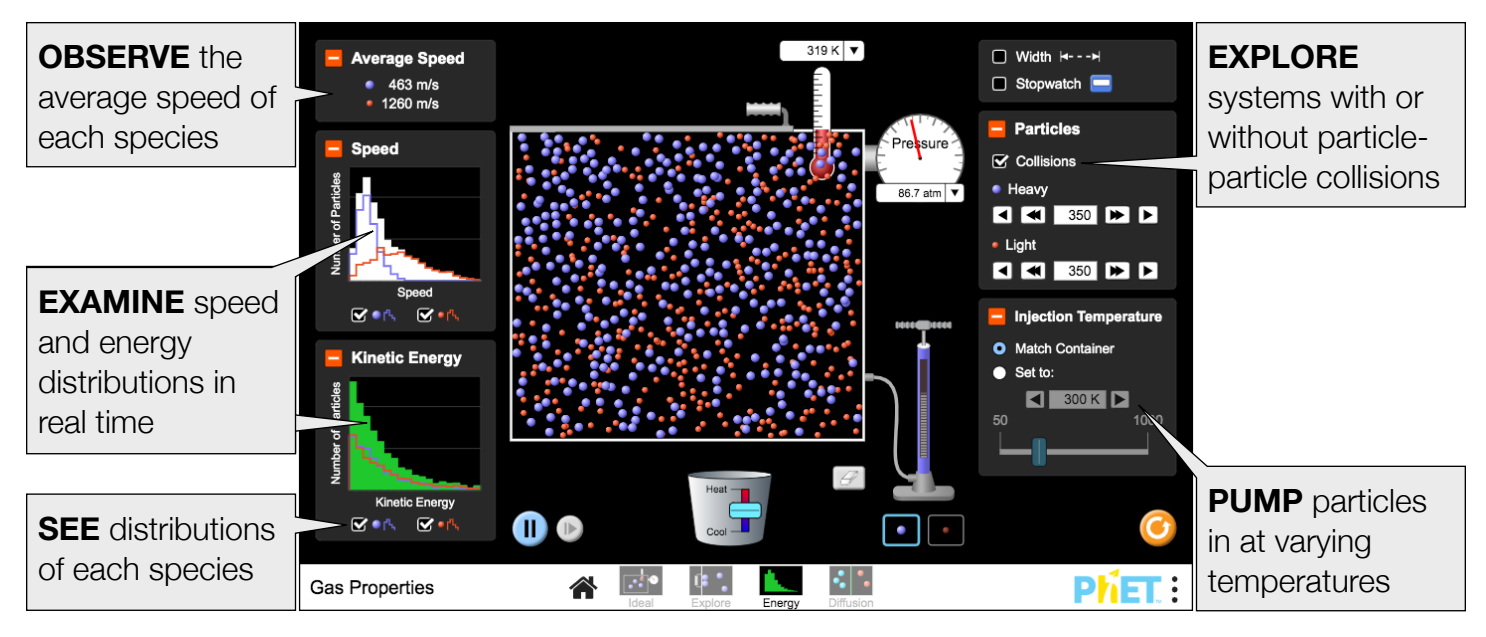

### **Diffusion Screen**

Explore how two gases mix, and experiment with the factors that affect the rate of diffusion.

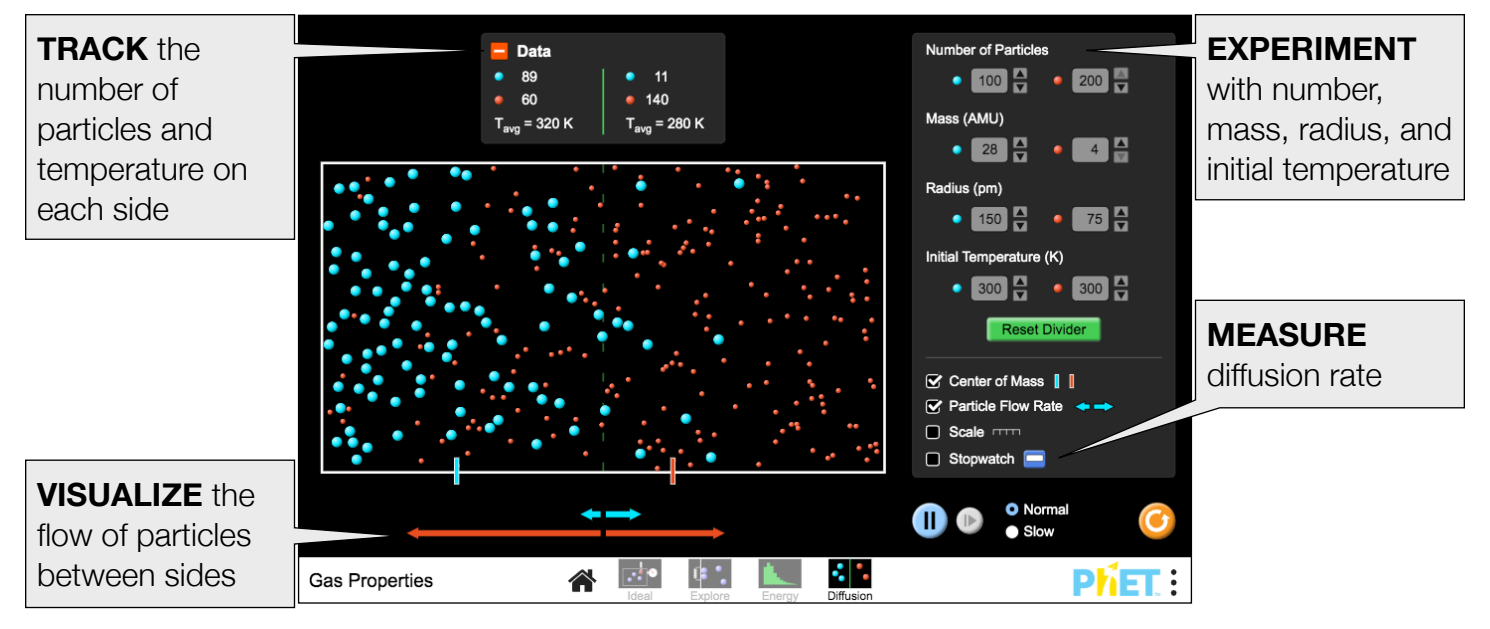

# **Customization Options**

The following query parameters allow for customization of the simulation, and can added by appending a '?' to the sim URL, and separating each query parameter with a '&'.

- [colorProfile=projector](https://phet.colorado.edu/sims/html/gas-properties/latest/gas-properties_en.html?colorProfile=projector) changes the simulation colors for better contrast when projecting, also found in the PhET menu under Options > Projector Mode.
- [pressureNoise=false](https://phet.colorado.edu/sims/html/gas-properties/latest/gas-properties_en.html?pressureNoise=false) removes the noise displayed in the pressure gauge, also found in the PhET menu under Options > Pressure Noise.
- screens=1, 3 launches the screens listed after the '=' (screens 1 and 3 in this example). Each screen should be separated by a comma. For more information, visit the [Help Center.](http://phet.colorado.edu/en/help-center/quick-tips#q57-header)

Rouinfar, November 2021

## **Model Simplifications**

- The particle-particle collisions are modeled as hard sphere collisions. A detailed description of the model can be found [here](https://github.com/phetsims/gas-properties/blob/master/doc/model.md).
- The container depth (4 nm) and height (8.75 nm) are constant, so volume varies linearly with width.
- The light particles have a mass of 4 AMU and the heavy particles have a mass of 28 AMU. While these masses respectively correspond to He and  $N_2$ , the radii differ to optimize the visual size difference.
- The pressure in the model is derived from the ideal gas law. The pressure will be non-zero as soon as  $N > 0$ , and remains constant until N, T, or V is changed. The pressure displayed on the pressure gauge may vary from the model value under certain circumstances.
	- The pressure gauge will display zero pressure until the first particle-wall collision.
	- If the Pressure Noise option is on, the pressure reading will fluctuate every 0.75 ps by a maximum of 50 kPa. The amount of pressure noise is inversely proportional to the pressure, and for  $T \le 50K$ it will linearly decrease until it becomes 0 kPa when  $T \leq 5K$ .
- Moving the container wall on the Ideal screen will not do any work on/by the system. When the container wall is grabbed, the simulation will pause. Upon release, the particles will instantaneously redistribute in the container, and their speeds will remain unchanged.
- On the Explore screen, moving the container wall will affect the velocity of the particles colliding with it. The wall has speed limit of 800 pm/ps when reducing the volume to avoid always blowing the lid.
- Adding particles to the container will not change the temperature of the system, as the newly-added particles are given the appropriate velocity to match the temperature of the gas in the container. On the Energy Screen, use the Injection Temperature controls to instead set the temperature of the particles before adding them to the container.
- When the system temperature is below 0.5 K, the display will show 0 K. Particle motion will eventually stop if the container is cooled further, though this may take some time.
- The Energy and Kinetic Energy histograms are designed to be qualitative. The y-axes autoscale, with horizontal lines representing 50 particles. The x-axes are static, and in rare cases some data may fall off-scale. The data refreshes every 1 ps.
- The Particle Flow Rate arrows are proportional to the number of particles that have crossed the midline and is time-averaged over 300 ps.

# **Suggestions for Use**

**Sample Challenge Prompts** 

- Describe the relationship between particle-wall collisions and pressure.
- Design an experiment to determine the relationship between two gas properties, such as P and T.
- Identify the relationship between pressure, volume, temperature, and number of gas molecules.
- Compare and contrast the effect of moving the container wall on the temperature of the system on the Ideal and Explore screens. What effect does the speed of the wall have on the temperature change?
- Describe the shape of the speed distribution. Which species is faster, on average? What happens when particle-particle collisions are turned off?
- Explain how two gases mix.
- Describe what the Particle Flow Rate arrows represent.
- Design an experiment to determine the factors which affect the rate of diffusion.

See all published activities for Gas Properties [here](http://phet.colorado.edu/en/simulation/gas-properties/activities). For more tips on using PhET sims with your students, see [Tips for Using PhET.](https://phet.colorado.edu/en/for-teachers/tipsForUsingPhet)